# 14/10/2015 Installation du service Fail2Ban

V1

Lecaudey Etienne

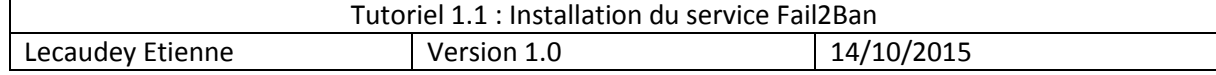

# **SOMMAIRE:**

#### Table des matières

<span id="page-1-0"></span>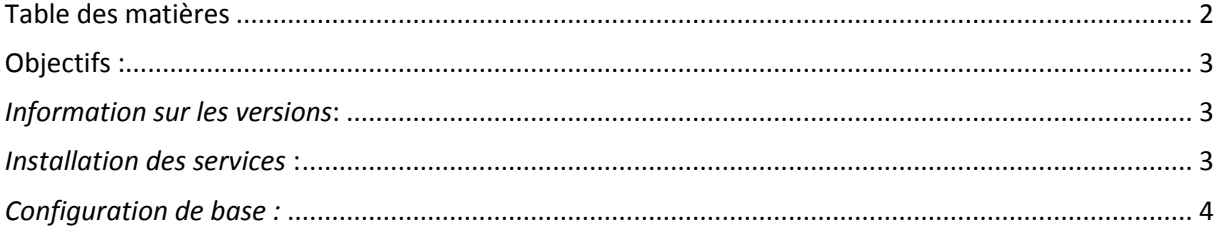

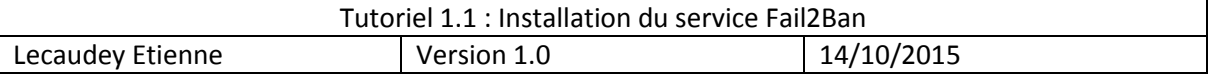

### <span id="page-2-0"></span>**Objectifs :**

L'objectif de cette procédure est de procéder à l'installation du service Fail2Ban

**Fail2ban** lit les logs de divers services (SSH, Apache, FTP…) à la recherche d'erreurs d'authentification répétées et ajoute une règle iptables pour bannir l'adresse IP de la source.

## <span id="page-2-1"></span>*Information sur les versions***:**

VM Debian 8.1 Jessie 192.168.1.125

## <span id="page-2-2"></span>*Installation des services***:**

Avant toute Installation, il faut réaliser une mise à jour des paquets :

#### apt-get update

Pour installer le paquet lancez la commande suivante :

apt-get install fail2ban\_

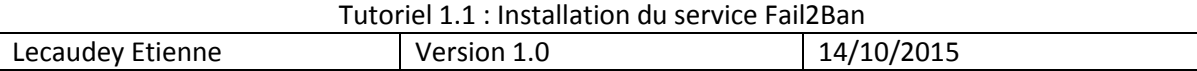

### <span id="page-3-0"></span>*Configuration de base :*

Par défaut, le blocage par défaut est de (600s), un blocage de 1h est plus réaliste (3600s)

Attention, changer le bantime n'agit pas sur le findtime, l'inconvénient d'un grand 'findtime' pousse fail2ban à analyser de plus longs fichiers de logs ce qui pénalise les performances

Maintenant, il faut veiller à ajouter en liste blanche vos adresses ip, car l'erreur est humaine et on veut éviter de se bloquer nous-même l'accès au serveur. La liste 'ignoreip' est séparée d'espace, donc si votre IP est 192.168.1.125 ajoutez là à la liste ignoreip

Éditez le fichier **/etc/fail2ban/jail.conf** :

```
[DEFAULT]
ignoreip = 127.0.0.1 192.168.1.125
 ignorecommand = /path/to/command <ip>
gnorecommand ="bantime" is the number of seconds that a host is banned.
bantime = 86400
 A host is banned if it has generated "maxretry" during the last "findtime"
 seconds.
 indtime = 3600\sqrt{ax}retry = 3
```
Pour spécifier à **fail2ban** quels services il doit surveiller, éditez le fichier **/etc/fail2ban/jail.conf**

Dans la partie *jail* vous trouverez des blocs du type :

```
[ssh]
enabled = true
port = \text{ssh}, \text{sftp}filter = sshd
logpath = /var/log/auth.logmaxretry = 6
```
Relancez la configuration avec

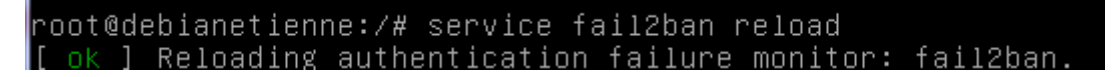

Vérification du fonctionnement de Fail2ban :

Côté serveur avec la commande :

#### service fail2ban status ssh $\_$

Qui peut vous retourner le statuts de la prison 'ssh' avec le nombre de tentative échouée et la liste des IP banni